# 誤答駆動型リアルタイムメンタリングシステム ~多人数授業におけるリアルタイム演習支援~ Error-Driven Real-Time Mentoring System

西谷 匠† 樋山 聡‡ 桑原 恒夫† Takumi Nishitani Satoshi Hiyama Tsuneo Kuwabara

# 1.はじめに

現在、インターネットの普及に伴い、e-ラーニングも誰もがい つでも利用できる身近な技術となりつつある。しかし今まで導入 されてきた e-ラーニングの多くは、メールなどでの質問応答機 能などを除けば教材の配信や授業の遠隔中継など教師から学 習者への知識提供を主な内容としていた[1][2]。これに対し教 育においては学習者と教師のインタラクションが重要であるとの 指摘があり、そのようなインタラクションを重視したシステムも提 案されている[3]。そのようなシステムの1つとして玉城らはMES IAというシステムを提案している[4]。そのシステムでは個々の学 習者の学習の進行状況や理解状況を教師がリアルタイムで監 視し、学習に行き詰った学習者を個別に指導することにより、き め細かな教育を実現している。だがそのシステムでは一人一人 の学習者の理解状態を個別に教師が把握する必要があるため、 学習者の人数が多くなると教師の稼動が莫大になり処理しきれ なくなる。このため大学での授業など教師1人で多数(場合によ っては100人以上)の学習者をリアルタイムで指導する場合で は、このシステムでは困難が予想される。このような状況に鑑み、 桑原は多人数授業への対応を目的にしたシステムを開発した [5]。これは学習者全員の進行状況をリアルタイムで監視し、授 業の進行管理に役立てるシステムである。しかしこのシステムで は学習者の理解状況の把握や、理解状態に応じた指導手段が 用意されていない。 FIT2005(8) - 227 - 2287 - 227 - 2287 - 2287 - 2287 - 2287 - 2287 - 2287 - 2287 - 2287 - 2287 - 2287 - 2287 - 2287 - 2288 - 2288 - 2288 - 2288 - 2288 - 2288 - 2288 - 2288 - 2288 - 2288 - 2288 - 2288 - 2288 - 2288 - 2288

そこで筆者らは教師の稼動増加を抑制しつつ学習者の理解 状況に応じたきめ細かな指導をリアルタイムで実現するシステム を提案し、作成した。以下にそのシステムの概要を述べる。

# 2. 本システムのコンセプト

本システムでは演習問題を通じて学習者の理解状況を教師 が把握し、教師側からリアルタイムで能動的に学習者を指導す る。ここで演習問題の解答が正答の場合には教師よりの能動的 な指導は不要とみなす。そのためコンピュータで演習問題の正 誤判定ができるように、問題の形式を穴埋め式(短答式)に統一 する。長文記述式ではコンピュータによる自動採点が困難であ り、また選択式では複数回の解答で学習者が正答にたどり着い てしまうからである。

各学習者の理解状況の把握は演習問題の解答、特に誤答 内容によって行う。その際、同一の誤答を行った学習者をまとめ て把握し指導する。これによって教師の稼動を抑制する。

また学習者よりのチャットベースの質問もリアルタイムで受け 付ける。その際、他の学習者にも参考になるような質問はそれ に対する回答とともに、他の学習者にも送付する。これによって も教育の効率化(教師稼動の抑制)を図る。

このように本システムでは誤答に注目して教師の指導(メンタ リング)を行うため、本システムを誤答駆動型リアルタイムメンタリ

† 神奈川大学 理学研究科

‡(株)エム・アンド・アイ(元 神奈川大学 理学部)

ングシステム: Error - Driven Real-Time Mentoring System (略 称 E-DREAM)と名付ける。

# 3. 本システムの機能

#### 3.1 リアルタイム解答分析機能

学習者の解答を分析し、記録する。具体的には正誤判定とと もに同一内容の誤答を集計し、「解答回数の多い誤答」をリアル タイムで教師画面(誤答情報画面(図 2))に表示する。この集計 に基づいて教師は同じ誤答をした学習者全員に同時にアドバ イスを送る。その後同じ誤答をした学習者に対しては、以前送 信したアドバイスを自動的に送信する。これにより、教師の負担 を軽減し、教師 1 人で多数の学習者への対応を可能にする。

#### 3.2 チャット機能

教師からの能動的支援手段、及び学習者からの質問手段とし てチャット機能を作成した。 しかし学習者同士でチャットをして しまうと、演習問題の解答を教えてしまう、授業と関係のない話 題になってしまうなど授業の効果を低下させてしまう恐れがある。 そこで学習者は教師とのみチャット可能とした。また教師は特定 の学習者、ある集団の学習者など送信先を指定して送信できる ようにした。

#### 3.3 教育ログの蓄積機能

教師の支援、学習者の進捗、解答などをそのイベントの 発生時刻とともに教育ログとして記録する。これにより授 業後にその授業での教育プロセス(授業全体の進行プロセ ス、学習者ごとの学習プロセス)を再現できるようにした。 この教育ログを分析することで授業方針や教材内容、学習 者のグループ分けなど教育方法へフィードバックすること を狙う。その具体化は今後の課題である。

#### 4. 本システムのアーキテクチャ

本システムはサーブレットを用いた Web アプリケーションとし て実現されている。画面は JSP と HTML、ロジック部は JAVA、 DB 部は RDB(MySQL)を、クライアントからのロジック呼び出しに はサーブレット(Tomcat)を利用した(図1)。

教師側の GUI は、学習中の人数などを問題ごとに表示する 進捗状況確認画面、各演習問題の詳細を表示する誤答情報画 面、学習者とのチャットを表示するチャット画面で構成される。進 捗状況確認画面は、StateControler モジュールが「学習進行デ ータ」から「学習者が学習中の演習問題」などを取得し集計した 結果を表示する。誤答情報画面は、AnswerTotalizer モジュー ルが「誤答データ」、「学習進行データ」から「誤答内容」や「誤 答回数」、「正答内容」などを取得し集計した結果を表示する。 学習者側の GUI は、演習画面とチャット画面で構成される。演 習画面は、「教材データ」から「演習問題の内容」を取得し表示 する。 学習者が解答をすると、Judgment モジュールが DatabaseAccess モジュールを介して正誤判定を行う。

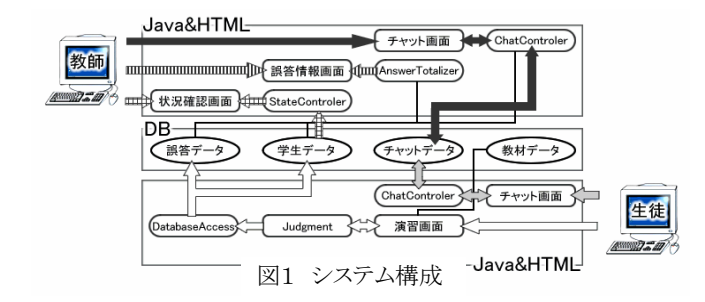

その結果に基づき「誤答データ」、「学習進行データ」に「学生 ID」や「解答内容」、「解答時刻」などをそれぞれ書き込む。

チャット画面よりチャットを送信すると「学習者ID」や「チャット の内容」、「送信時刻」などを ChatControler モジュールがチャッ トデータに書き込む。チャットの受信時には ChatControler モジ ュールが「チャットデータ」、「誤答データ」、「学習進行データ」 から、「送信者」や「チャットの内容」を取得し表示する。また学習 者の受信の際には「対象の学習者ID」を識別し、その学習者宛 に送信されたメッセージのみ表示する。

## 5. 本システムの動作

## 5.1 教師画面

教師画面は、進捗状況確認画面、誤答情報画面、チャット画 面の3つの画面で構成される(図 2)。教師画面は、リアルタイム での作業のため、画面表示から一定時間経過すると、画面のリ ロードをし、情報更新を行う。

#### 5.1.1 フレーム1:進捗状況確認画面

この画面は、現在行っている演習問題の全体的な進行状況 を表示する画面である。左の列から問題番号、学習中の学習者 人数、既に正解した学習者数を演習問題ごとに表示する。最後 の行には、全問正解者(演習終了者)数を表示する。各問題番 号をクリックすることで、次に説明する「画面2:誤答情報画面」 の内容を変更できる。

## 5.1.2 フレーム2:誤答情報画面

教師がメンタリングを行う上で最も重要な画面であり、画面1 で選択された問題で発生した誤答内容とその人数を表示する。 まず表の上部欄外に問題番号を表示する。表は、左の列から、 小問番号、その小問の正答、誤答内容、誤答中人数、総誤答 回数を表示する。誤答中人数とは、現在その誤答をしている学 習者の人数である。総誤答回数は演習開始より累積した誤答者 数である。図2では誤答中人数が多い誤答を小問ごとに3個ず つ表示している。また、各誤答内容をクリックすることにより現在 その誤答をしている学習者全員に教師が支援メッセージを同時 に送るためのウィンドが開く。教師はそこにアドバイスを入力し送 信する事により支援を行う(ヒント同報送信機能)。またそれ以降 その誤答をした学習者には自動的にそのメッセージを送信する。 支援を行ったらその誤答は支援済みとし現在誤答中人数を0に する。したがって通常はこの表には表示されなくなる。次に誤答 情報の表の下には、教師が口頭などで問題の解説をした場合 にその時刻を記録するボタンが設置してある。教師が解説をし た場合、その後の正答率が格段に上がるなど解答の傾向が変 わってくる事が予想される。そこでその時刻を記録しておくこと で学習者の理解過程の解析などに役立てるためのログとする。 なお本画面の下方には演習問題の内容を表示している。

# 5.1.3 フレーム3:チャット画面

この画面は、学習者から教師、教師から学習者への送信メッ セージを表示する。この画面からは「問題に送信」ボタンで選択 した問題を学習中の学習者に、「全体に送信」ボタンで学習者 全員にメッセージを送信できる。これは全体的な説明の追加や、 問題の修正(誤記の修正など)にも有効である。また学習者から のメッセージをクリックすることにより個々の学習者(そのメッセー ジの発言者)にメッセージを送信することが可能である。その際 にはメッセージ入力画面に学習者の最新解答状況などが表示 されその学習者の理解状況の把握を助けるようになっている(図 3)。

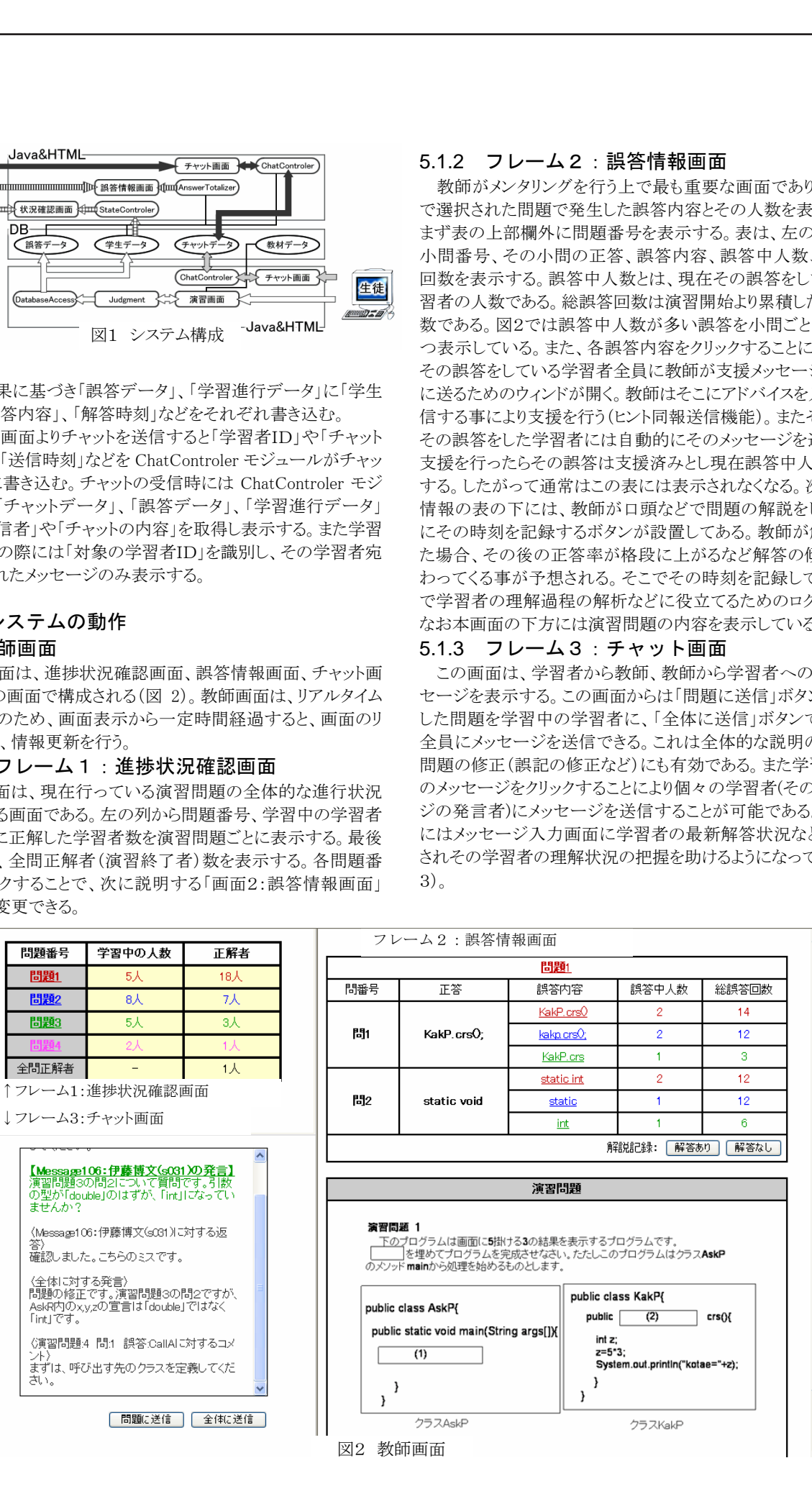

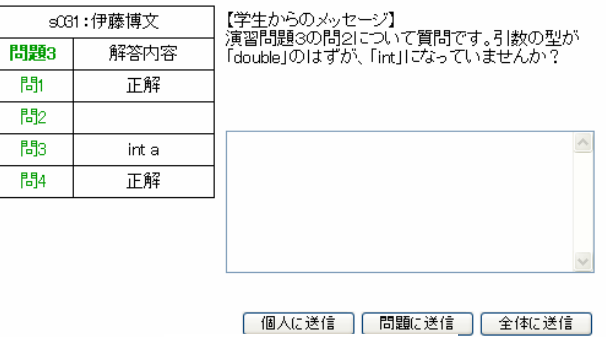

図3 チャット画面教師

またこの個々の質問の内容回答の内容は、教師が他の学習 者の参考になると考えた場合には学習者全員や、同じ問題を学 習中の学習者にも同報で送信することもできる。なお、ある問題 を学習中の学習者全員にメッセージを送った場合、そのメッセ ージ送信後にその問題の学習を開始した学生には、学習開始 とともに自動的にメッセージが表示される。

# 5.2 学習者画面

ログイン画面で ID、パスワードを入力し、認証されれば学生画 面(図4)を表示する。学習者画面は、演習画面、演習問題選択 画面、チャット画面で構成される。演習問題選択画面は、演習 の行われている問題番号を表示する。各問題番号を選択すると、 それぞれの演習画面を表示する。演習画面は、各小問のテキス トフィールドに解答を入力し、解答ボタンを押すと正誤判定及び 解答内容の保存を行う。正誤判定の結果、正解なら内容を赤字 のテキストで表示し、誤答ならテキストフィールドを空欄にして再 表示する。チャット画面は、その各学習者に関係のあるメッセー ジのみ表示する。また画面下部にある「質問を送信」をクリックす ることで教師へ質問などを送信できる。学習者間での情報交換 や雑談はできない。

#### 6. まとめ

多くの学習者が同時に行う演習問題の解答、特に誤答をリア ルタイムで集計し教師に表示する機能や、その集計に基づいて それぞれの誤答や演習問題に関係する学習者に教師がチャッ トによるアドバイスを送信するシステムを開発した。本システムは 大学での授業などリアルタイムで多数の学習者の指導を行うこと に有効と考えられる。今後の課題はこのシステムを実際の教育 現場で運用して様々な教育ログを収集し、その分析により教育 方法や教材の改良、学習者のグループ分けなど教育手法の改 善にフィードバックしていく手法を見出す事である。またそのた めの各種分析ツールの開発なども課題である。

# 7. 参考文献

[1]仲林清・小池義昌・丸山美奈・東平洋史・福原美三(1997) "WWWを用いた知的CAIシステムCALAT"電子情報通信学 会論文誌(D-II) vol.80 No.4 pp906-914 [2]三石大・熊井正之(2003) "ISTU 東北大学インターネットス クール"電子情報通信学会雑誌 vol.86 No.11 pp.816-820 [3]玉城幹介・桑原恒夫・山田光一・武藤正幸・志村彰敏(2003) "ヒューマンインタラクションを重視した e-Learning の技術動向" 電子情報通信学会誌 vol.86 No.11 pp.826-833 [4]玉城幹介・桑原恒夫・山田光一・中村喜宏・満永豊・小西納 子・天野和哉(2000)"個人進度別教育支援システム MESIA"情 報処理学会論文誌 vol.41 No.8 pp2351-2361 [5]桑原恒夫(2004) "教育の質的改善を目的とした e-ラーニン グの研究動向"情報知識学会誌 vol.14 No.2 pp.25-32

s031: 伊藤博文

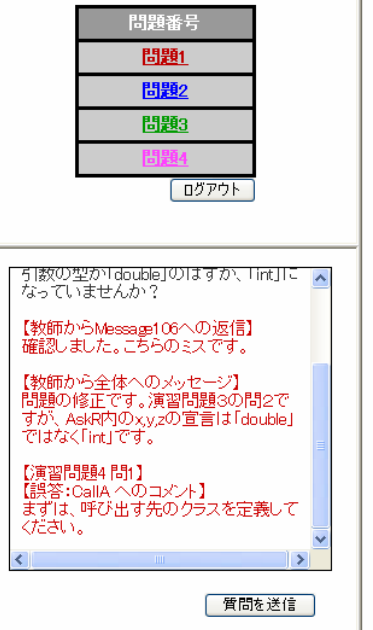

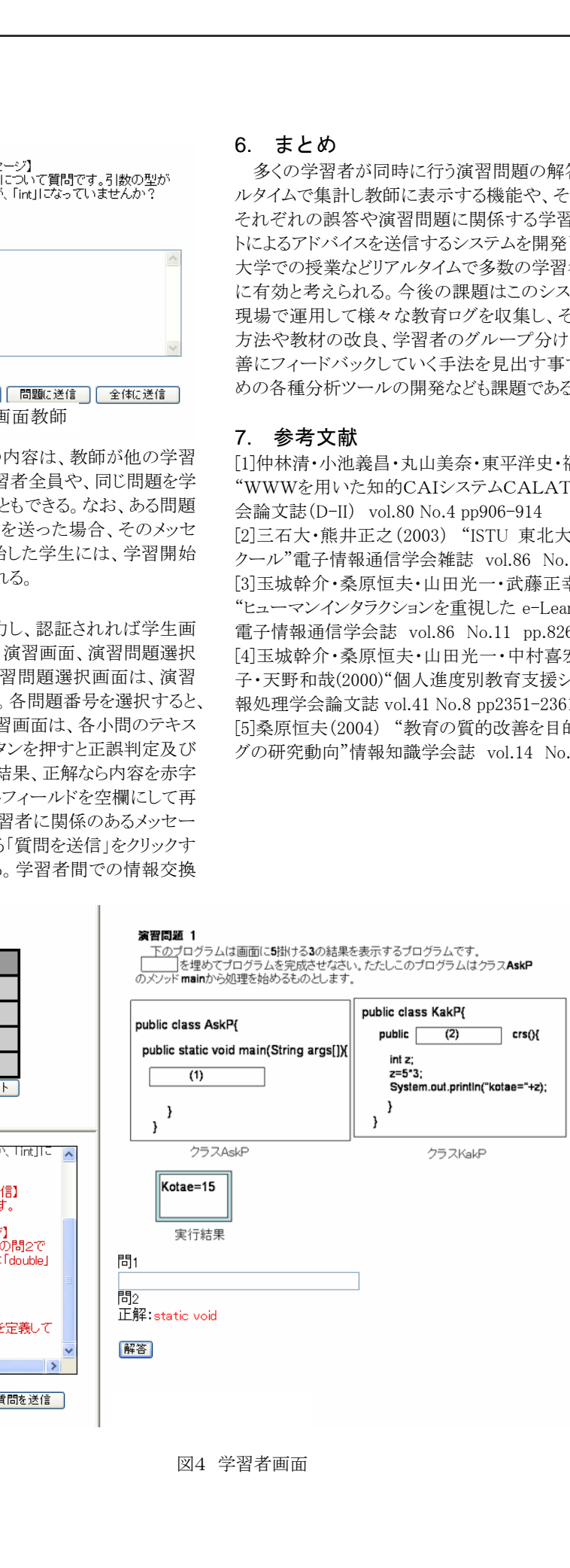

図4 学習者画面